## 総合評価方式における「やまぐち道路愛護ボランティア」 の活動実績報告の提出について ~お知らせ ~

令和5年12月 山口県土木建築部

総合評価方式において「地域活動実績」としての評価対象となる『やまぐち道路愛護 ボランティア』(以下、「道路愛護ボランティア」という。)の活動実績報告書の提出 について、業務のデジタル化を図ることとし、次のとおり提出方法等を変更します。

1 提出方法【変更】

<変更前>

土木建築事務所に紙資料を持参

※ボランティア活動を行った県道を所管する土木建築事務所

<変更後>

いずれかの方法で電子データを提出

【方法①】

提出用メールアドレス(so-d.aigo@pref.yamaguchi.lg.jp)宛にメール送信

【方法②】

「やまぐち電子申請サービス」において、活動状況のわかる写真が張り付けら れたファイルを添付して申請 ※活動実績報告書は項目入力により自動生成 <https://shinsei.pref.yamaguchi.lg.jp/SdsJuminWeb/NaviWholeList>

2 提出時期

<変更前>実施後、速やかに提出

## <変更後>必要に応じて随時提出

※令和6年度の発注工事では、令和5年4月1日(1年前の年度)から入札公告の日までの活 動実績を評価します。

3 変更時期

原則、令和6年4月1日以降、電子データによる報告とする。なお、令和6年3 月31日までは移行期間として、紙媒体による提出で差し支えない。

## 【方法①】提出用メール宛にメール送信

(従来作成していた資料を提出する方法)

《手順1》 ・メール添付するファイルを作成 ①活動状況の分かる写真を貼付けられたファイル ②実績報告書ファイル ┚┖ 《手順2》 ・メールソフトを起動し、提出用メールアドレス [\(so-d.aigo@pref.yamaguchi.lg.jp\)](mailto:so-d.aigo@pref.yamaguchi.lg.jp)を宛先に指定 ・件名、報告者の所属・氏名・電話番号を入力 <メール記載例> ※黄色部分:各企業の情報入力宛先:[so-d.aigo@pref.yamaguchi.lg.jp](mailto:so-d.aigo@pref.yamaguchi.lg.jp) 差出人:[☓☓](mailto:○○@××.△△)@☓☓.☓☓ 件名: 【〇〇土木】やまぐち道路愛護ボランティア活動実績報告書の提出 (本文) 添付ファイルのとおり、活動実績を報告します。 (報告者) 所属・氏名: OO建設(株)総務課 山口太郎 雷話番号: 083-933-XXXX 《手順3》 作成済ファイル(I)、②をメール添付後、メール送信〔終了〕

## 【方法②】「やまぐち電子申請サービス」による提出

(報告内容をシステム入力して提出する方法)

《手順1》

・メール添付するファイルを作成

③活動状況の分かる写真を貼付けられたファイル

(実績報告書ファイルは作成不要。ただし、報告書の記載事 項をシステム入力する必要あり。)

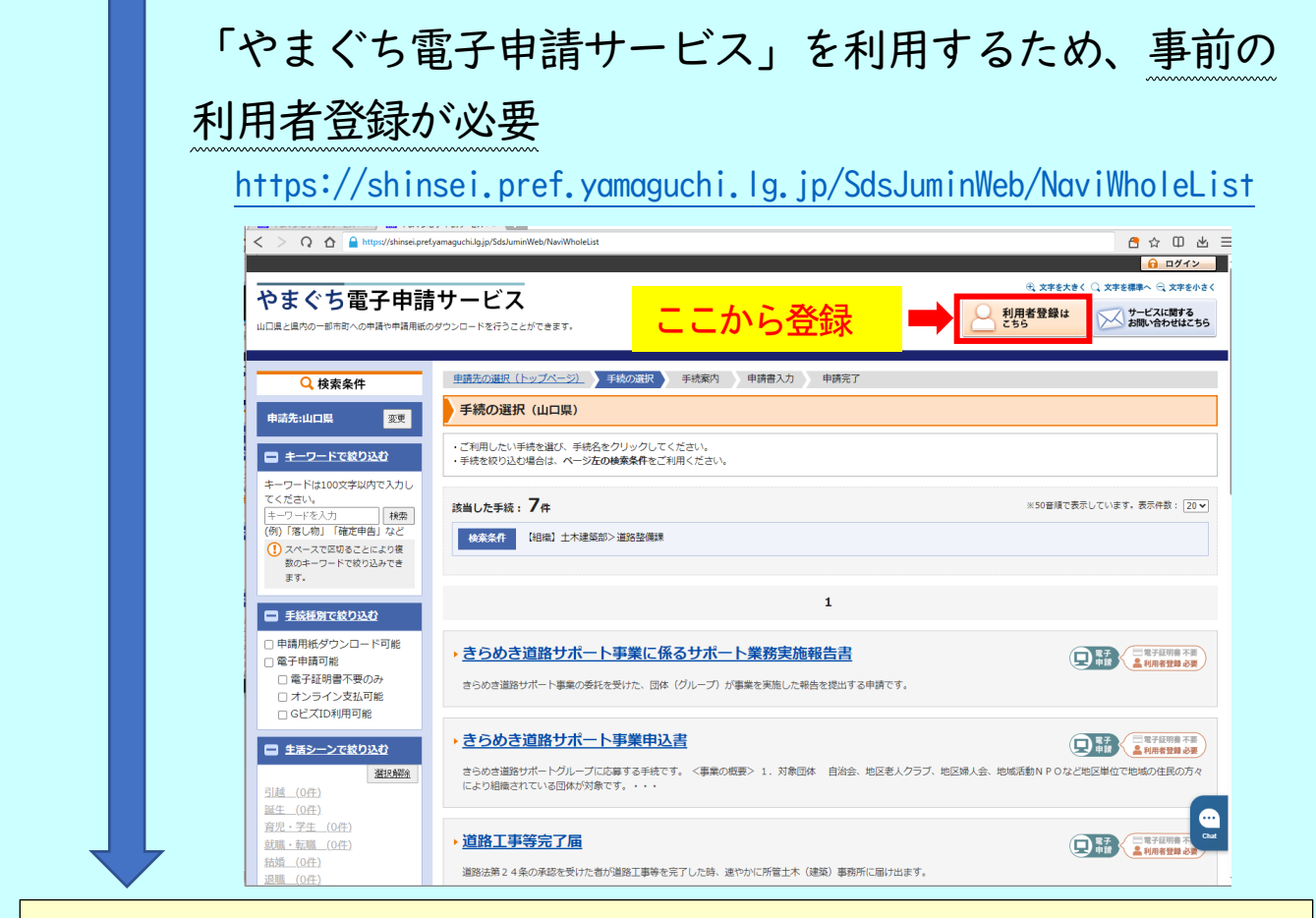

《手順2》

・「やまぐち電子申請サービス」にログイン後、「やまぐち道路 **愛護ボランティア活動実績報告書 (建設関係企業が総合評価の地** 域活動実績として活用する場合)」を選択の上、システム入力画 面に沿って必要事項(15項目程度)を入力後、ファイル①を添 付して申請〔終了〕